# **METHODS IN COMPUTER AUDIOMETRY**

#### **Jan Solnický**

Master Degree Programme (2), FEEC BUT E-mail: xsolni00@stud.feec.vutbr.cz

Supervised by: Vratislav Čmiel E-mail: xcmiel01@stud.feec.vutbr.cz

#### **ABSTRACT**

This paper describes the developed software for testing and evaluation of human hearing functions. This PC based audiometr system consists of standard personal computer with soundcard and headphones. Basic methods of objective audiometry that are implemented in software are introduced.

## **1. ÚVOD**

Sluchová porucha je snížená, nebo neexistující schopnost zaznamenat zvukové signály. Lékaři používají pro vyšetření poruch sluchu různá audiologická vyšetření. Tyto vyšetření se v zásadě dělí na vyšetření objektivní a vyšetření subjektivní. Objektivní vyšetření jsou založena na snímání elektrických potenciálů mozku, nebo elektrických signálů z ušního bubínku. Subjektivní vyšetření na rozdíl od objektivního vyžaduje aktivní spoluprací pacienta. Při těchto vyšetřeních jsou zjišťovány vlastnosti vzdušného a kostního vedení. Cílem této práce je vytvořit jednoduchý, uživatelsky snadno ovladatelný program, který realizuje různé metody subjektivní audiometrie pro vzdušné vedení.

## **2. SUBJEKTIVNÍ AUDIOMETRIE**

#### **2.1. PRAHOVÁ AUDIOMETRIE**

Prahová audiometrie se provádí za účelem zjištění individuálního prahu sluchu pacienta pro kostní a vzdušné vedení. Individuální práh se u většiny pacientů liší od ideálního prahu a určuje o kolik silnější musí být zvuk, aby ho pacient zaslechl, v porovnání s intenzitou 0 dB. Práh lze určit, až po sérii měření na každé prověřované frekvenci. Protože rozptyl intenzit v rozsahu 5 dB je zcela fyziologický, jako práh je proto určena nejmenší intenzita, kterou byl pacient schopen slyšet alespoň v polovině případů.

#### **2.2. SHORT INCREMENT SENSITIVITY INDEX**

Short increment sensitivity index (SISI test) je prováděn speciálním tónem, který má intenzitu na hladině 20 dB nad individuálním sluchovým prahem. Tento tón se automaticky každých 5 vteřin zvýší o 1 dB po dobu 200 ms. Měření se provádí vždy v sérii po dvaceti impulsech. Je počítáno, kolikrát pacient zaznamená změnu intenzity. Výsledek vyšetření je uváděn v procentech, které udávají kolikrát pacient zaznamenal změnu intenzity tónu [1].

## **2.3. ZKOUŠKA FOWLEROVA**

Je zvolena frekvence, na které je rozdíl prahů mezi oběma ušima 30 dB a více. Audiometr dává střídavé akustické stimuly do obou uší a jejich intenzita je nezávisle stupňována. Úkolem pacienta je rozhodnout, zda v obou uších slyší tón se stejnou hlasitostí. Vyšetřování začíná od prahových hodnot. Následující stupeň je intenzita tónu 10 dB nad prahem lépe slyšícího ucha, pak 15 dB, 20 dB atd. [1].

# **3. RAELIZACE PC AUDIOMETRIE**

Hlavním cílem této práce je návrh aplikace v prostředí C++ Borland Builder, která je schopna automaticky vykonávat subjektivní audiometrii čistými tóny pro vzdušné vedení. Software funguje na standardně vybaveném PC s běžnou zvukovou kartou typu 2.0 s 16 bitovým vzorkováním.

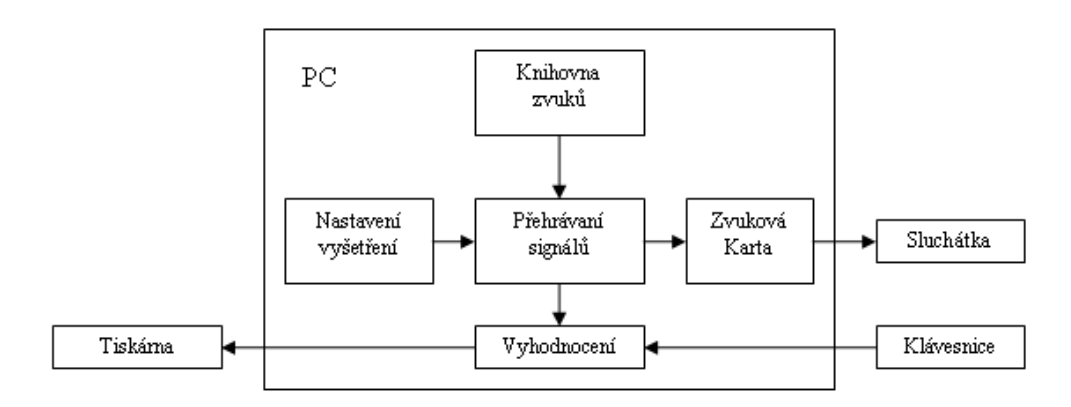

**Obrázek 1:** Zjednodušené blokové schéma PC audiometru

# **3.1. POPIS PROGRAMU**

Program využívá knihovny čistých tónů, které byly generovány v prostředí Matlab a uloženy jako soubory typu .wav. Hlavní část programu podle zvoleného typu vyšetření přehrává tóny daných frekvencí a intenzit a zaznamenává vstupy od pacienta, který na podnět reaguje stiskem klávesy. Program je možné využít pro vyšetření vzdušného vedení a to jak manuálně, kdy vyšetřující si voli intenzity a frekvence sám, nebo automaticky, kdy program sám postupně vyšetřuje pacienta na různých frekvencích podle předem daného schématu. Dále je možné si vybrat z dalších zkoušek jako Short increment sensitivity index, zkouška Fowlerova a Zkouška Lüscherova-Zwislockého(Lü).

# **3.2. VÝSTUPY**

Základním výstupem programu je audiogram vzdušného vedení pro obě uši. Na základě výsledků dalších testů (Sisi test, Lü) jsou vypočítány koeficienty, které slouží lékaři ke zpřesnění diagnózy. Diagnózu a výsledky testů umožní uložit do jednoduché databáze, nebo vytisknout včetně audiogramů.

# **3.3. KALIBRACE**

Před prvním uvedením do provozu je potřeba kalibrovat celý systém (konkrétní PC, zvuková karta a sluchátka). Na každé frekvenci jsou s pomocí hlukoměru nastaveny požado-

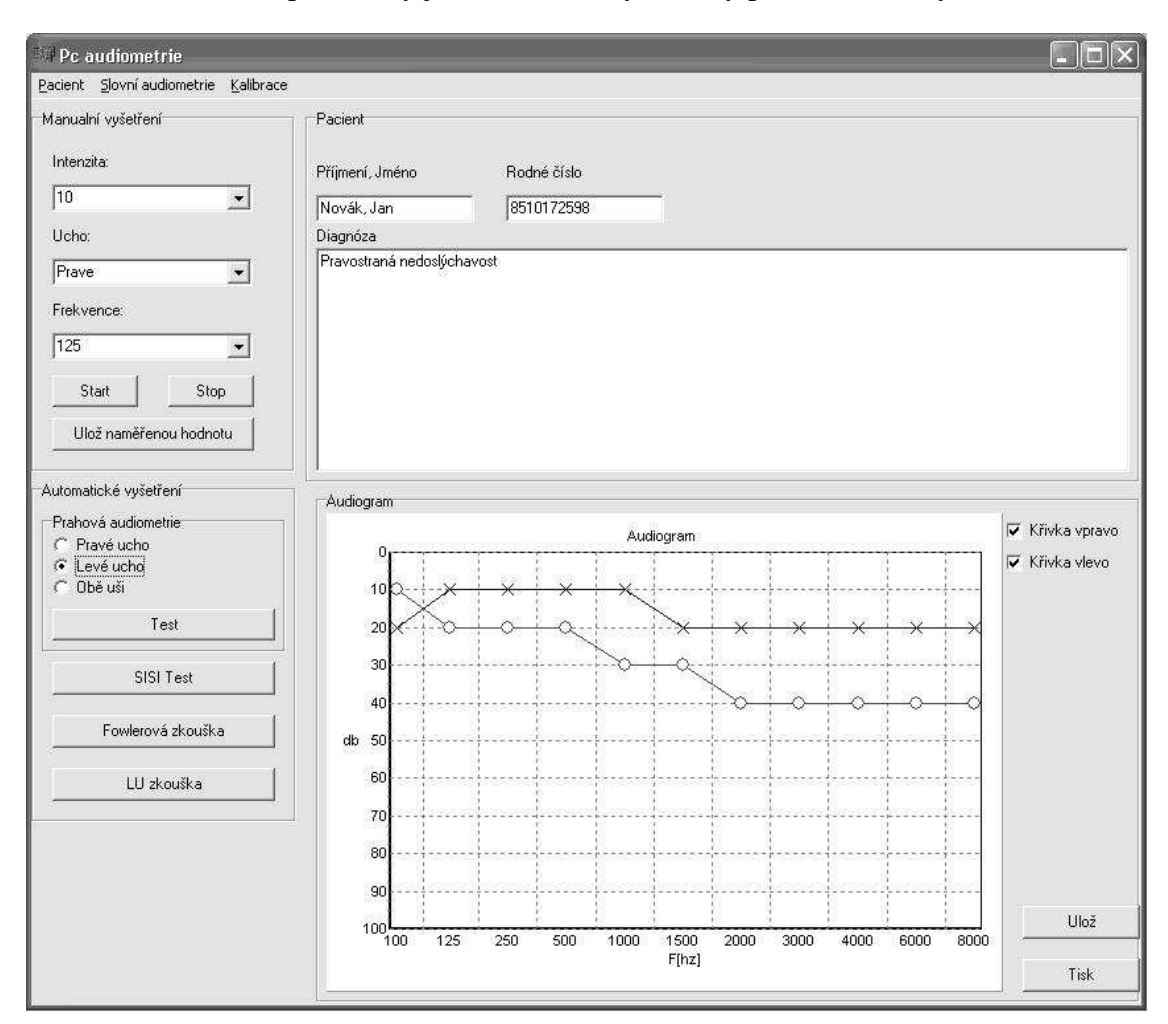

vané intenzity. Po nastavení dané intenzity jsou parametry funkce určující hlasitost uloženy do souboru. Získané parametry jsou následně využívány při nastavení vyšetření.

**Obrázek 2:** Hlavní okno programu.

# **4. ZÁVĚR**

Navržená programová aplikace je stále ve fázi vývoje, v současné době umožňuje snadné vyšetření vzdušného vedení pomocí prahové audiometrie, SISI testu a Lüscherovy zkoušky. V této chvíli není však určena pro profesionální použití, výsledky jsou pouze orientační. Aby bylo možné získat věrohodné výsledky je potřeba přesně kalibrovat intenzitu tónů. V budoucnu bude audiometr rozšířen o databázi pacientů a další testy, jako je Bekésýho audiometrie, slovní audiometrie, nebo o možnost maskovat druhé (nevyšetřované) ucho šumem.

### **LITERATURA**

- [1] Lejska, M.: Základy praktické audiologie a audiometrie. Brno: Institut pro další vzdělávání pracovníků ve zdravotnictví, 1994. 171 s.
- [2] PRATA, Stephen. Mistrovství v C++. 3. aktualizované vydání. Praha : Computer Press, 2007. 1119 s. ISBN 978-80-251-1749-1.